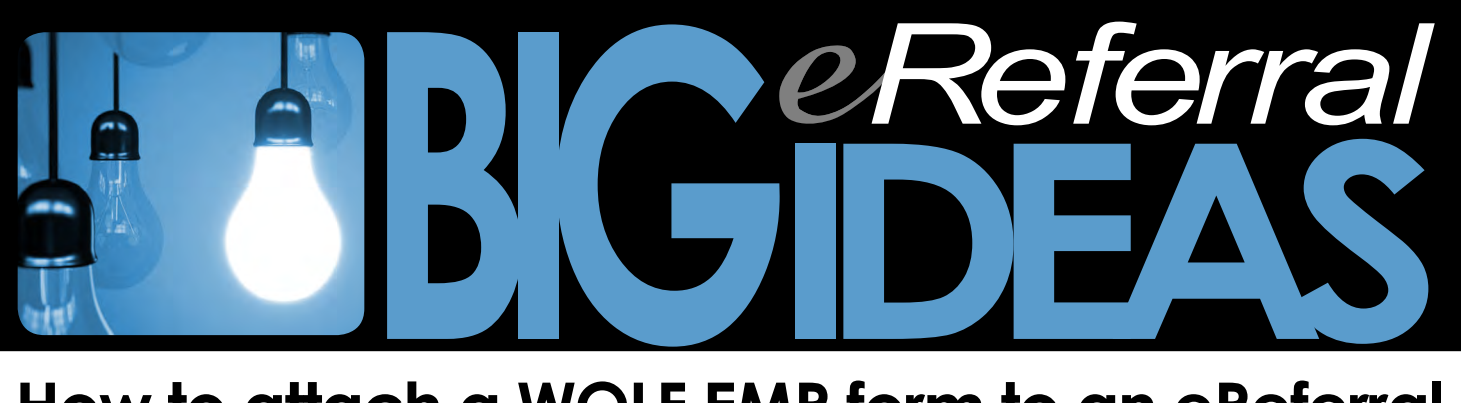

## **How to attach a WOLF EMR form to an eReferral**

**MOST CLINICS IN ALBERTA USE WOLF** EMR. Wolf has a library of forms, in which the Provincial Standard Hip and Knee Replacement Referral Form can be found. This form is identical to the form used in eReferral.

We have found a way to attach a Wolfgenerated form to an eReferral. While the eReferral cannot be checked for completeness, this does offer users the ability to pre-populate the form in Wolf, save it to the Wolf desktop and attach it to the eReferral.

This means that the eReferral can be tracked in the system so that senders can see when the referral is received, triaged, and scheduled for an appointment.

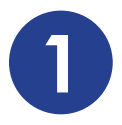

Open the *Provincial Standard Hip and Knee Replacement Referral Form* in Wolf and **SAVE AS** to your desktop. Ensure the document is named appropriately. Click **SAVE**.

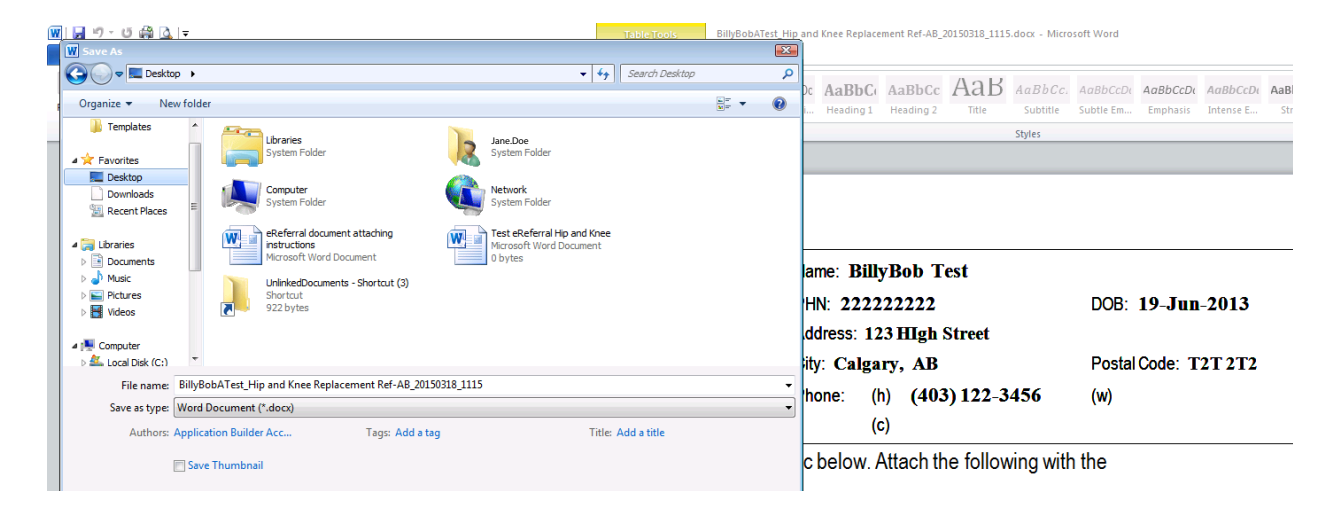

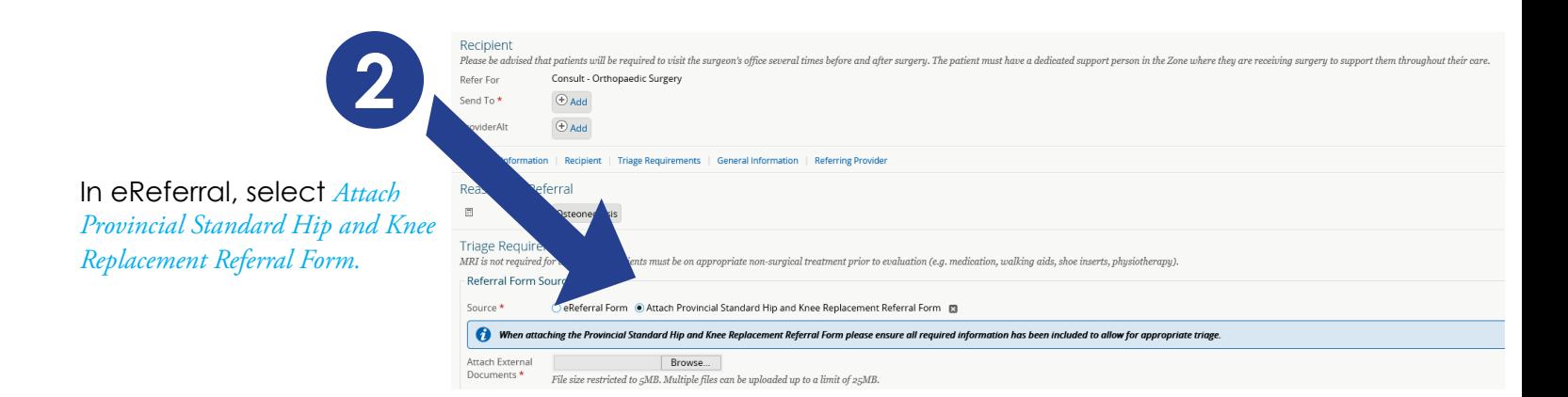

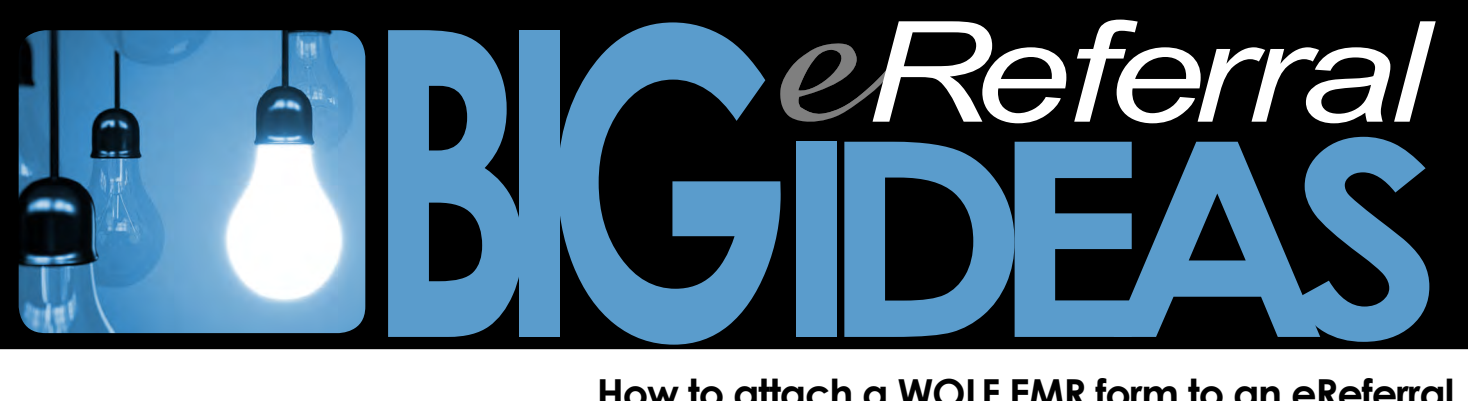

## **...How to attach a WOLF EMR form to an eReferral**

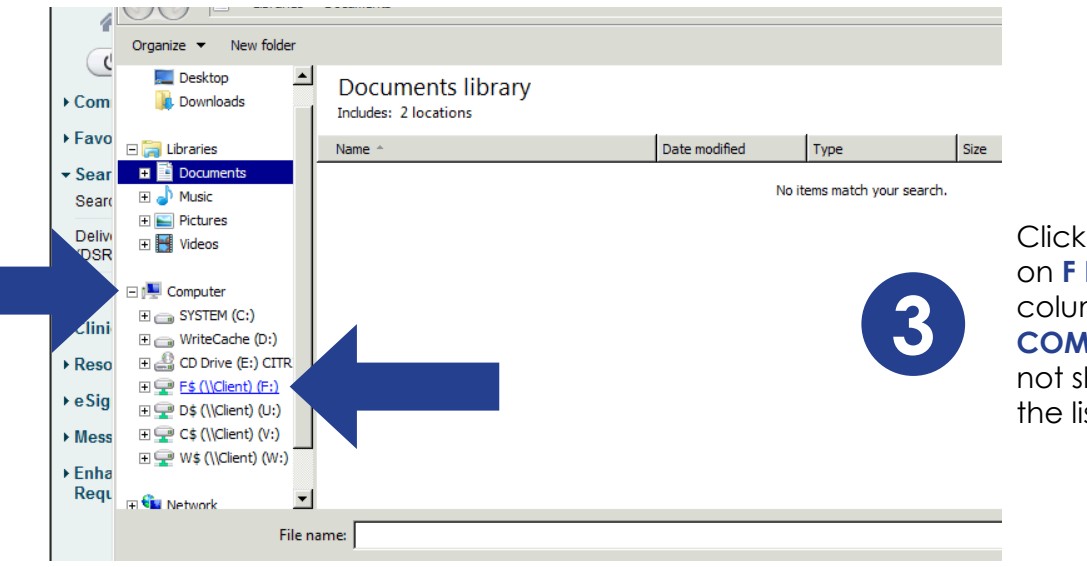

**BROWSE**, single click **DRIVE** in the far left column, (click the **+** next to **COMPUTER** if the drives are howing), be patient as st populates.

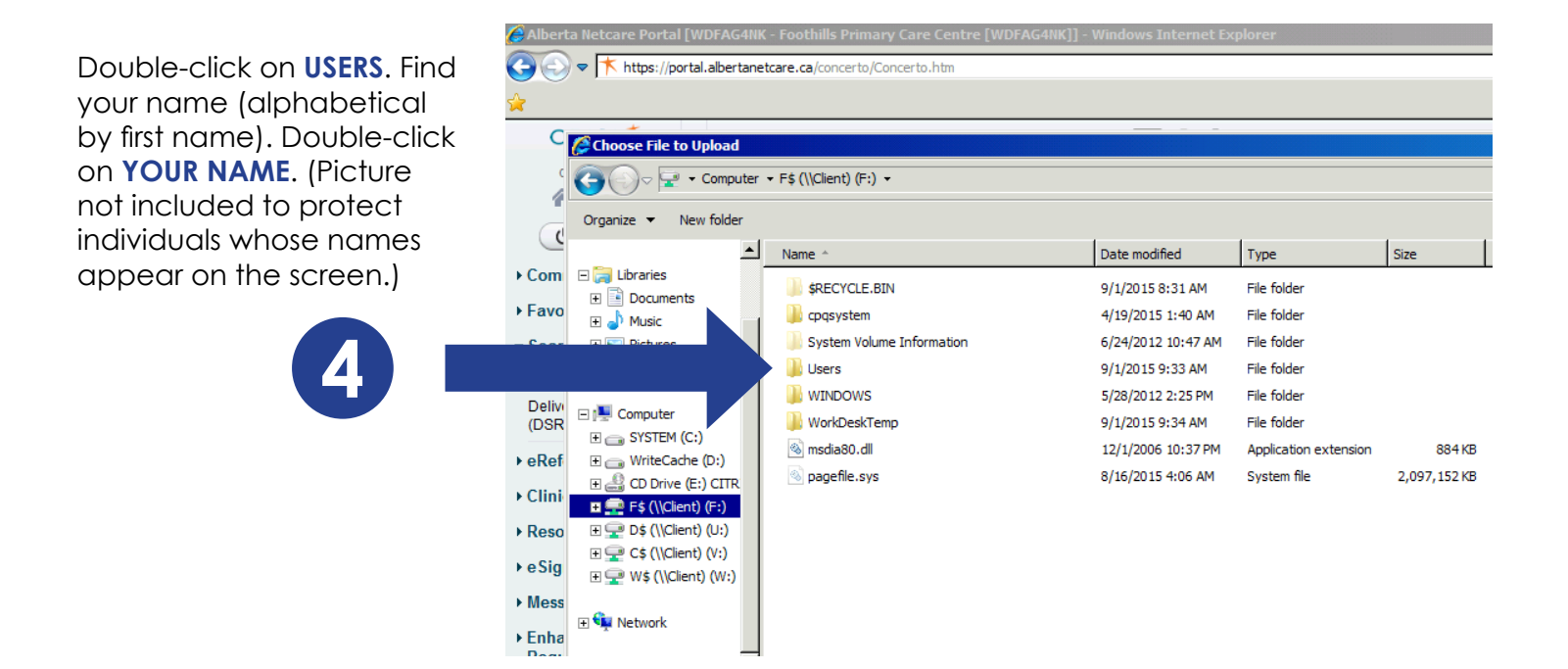

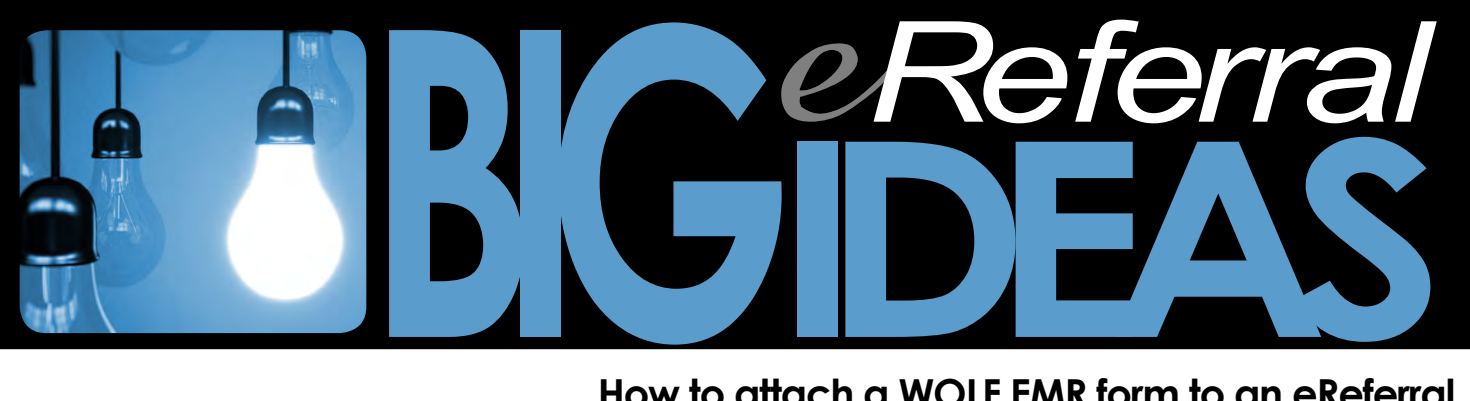

## **...How to attach a WOLF EMR form to an eReferral**

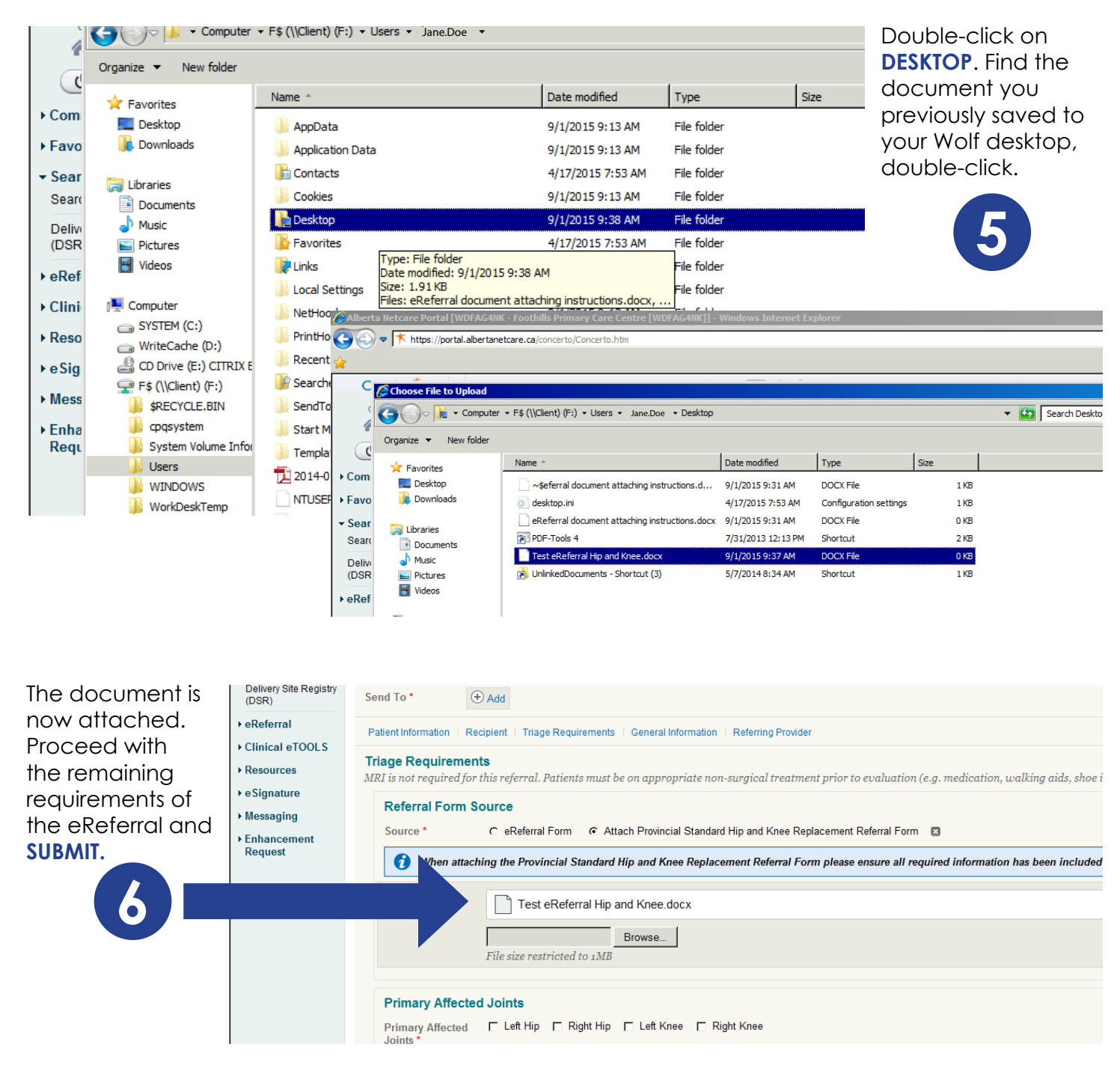